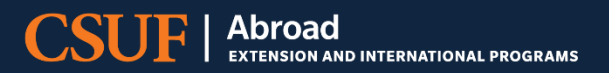

CSUF Department/Faculty Led Programs

# Application Monitoring

Instructions for how to monitor student applications in Terra Dotta

### **Contents**

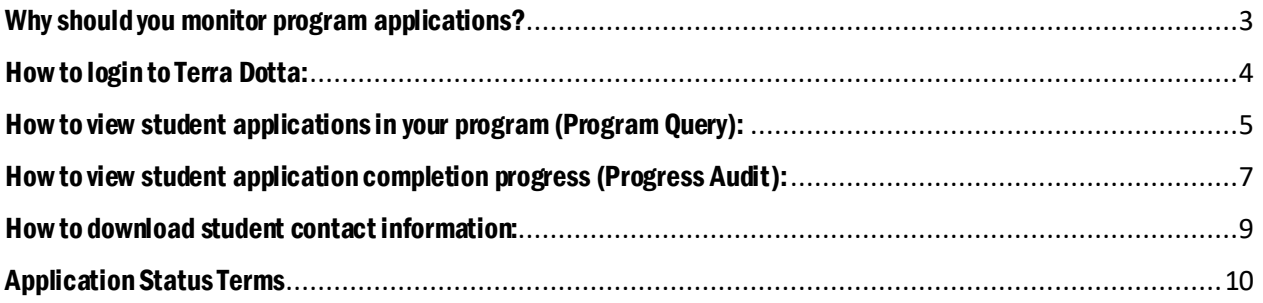

#### <span id="page-2-0"></span>Why should you monitor program applications?

During the recruitment phase, Program Faculty Leads are strongly encouraged to monitor program applications.

- This will inform if additional recruitment efforts are needed.
- Faculty Leads will have access to student contact information, a useful tool to follow-up with students
	- $\circ$  For Example: One recruitment tip is to email students that open an application to provide a short introduction to the faculty and program and offer the student any assistance they may need.
- Note, it is common for students to open an application and not follow through with completion

#### **In the following pages are step-by-step guides on how to monitor student applications in Terra Dotta.**

- If you need additional assistance after reviewing the instructions below, the Study Abroad & Global Engagement Team is happy to setup a training session with you to go over the process. If you would like to setup a Terra Dotta training email, [sabroad@fullerton.edu](mailto:sabroad@fullerton.edu)
- Note: The configuration of the screenshots below may differ from your screen based on the size of your browser window.

# <span id="page-3-0"></span>How to login to Terra Dotta:

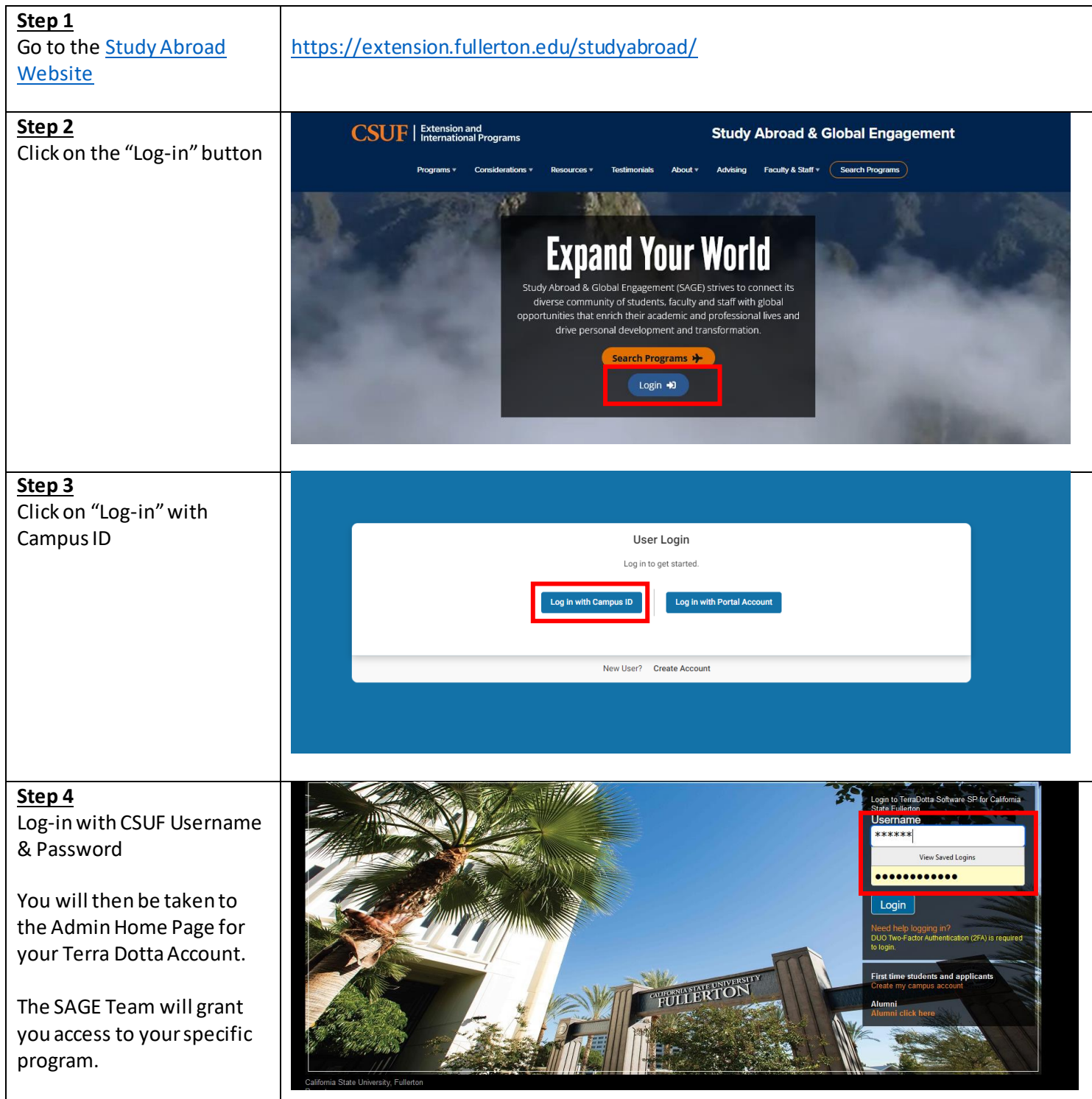

# <span id="page-4-0"></span>How to view student applications in your program (Program Query):

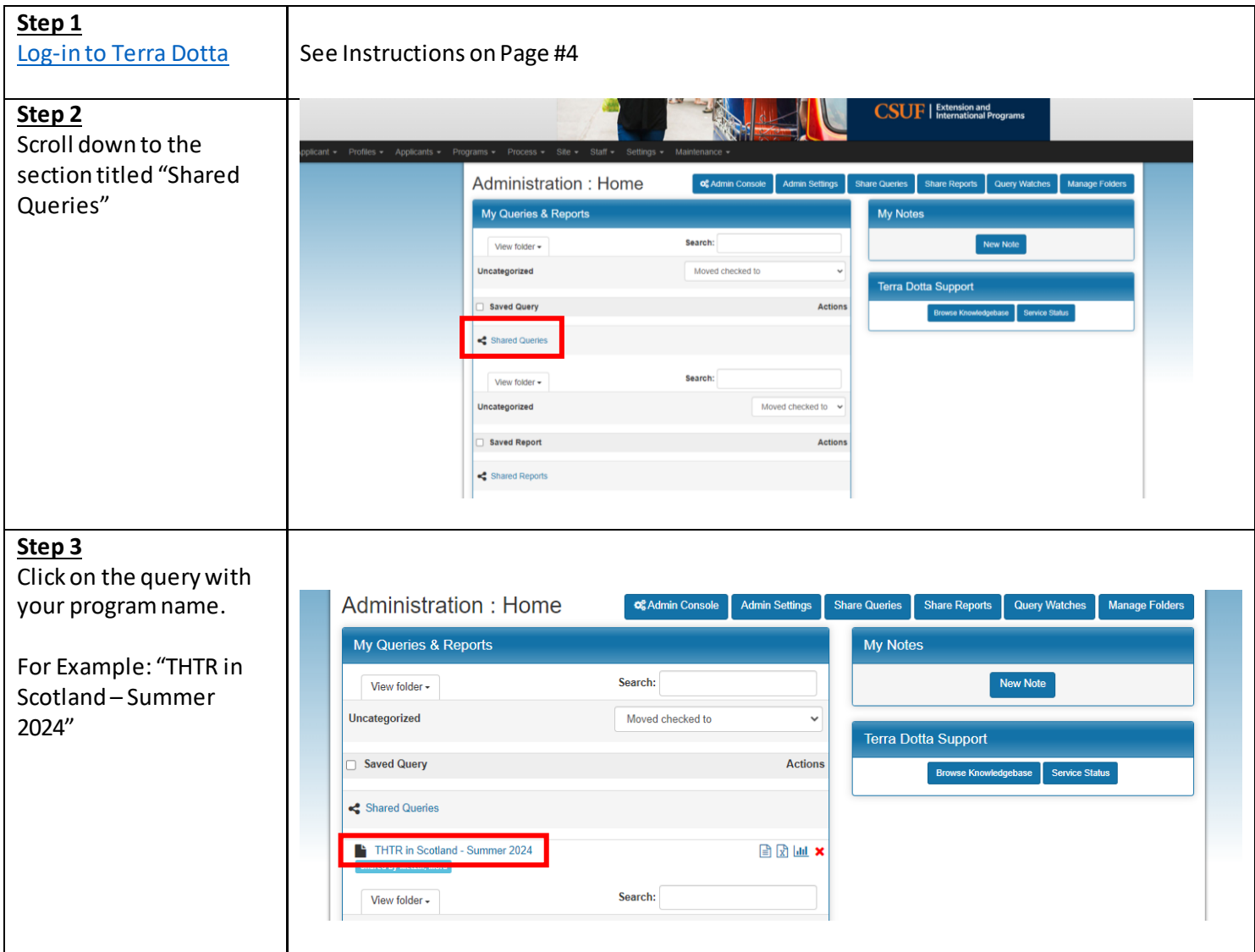

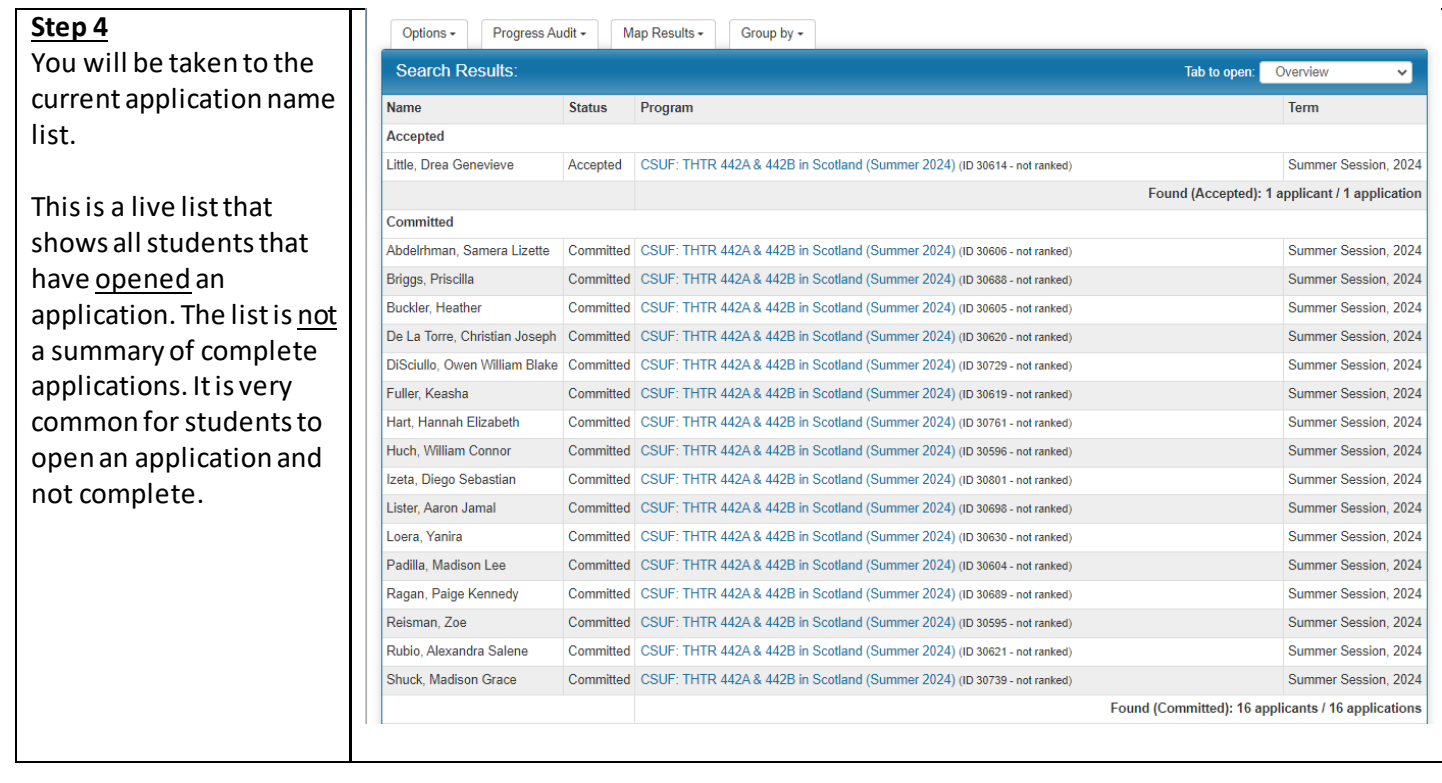

### <span id="page-6-0"></span>How to view student application completion progress (Progress Audit):

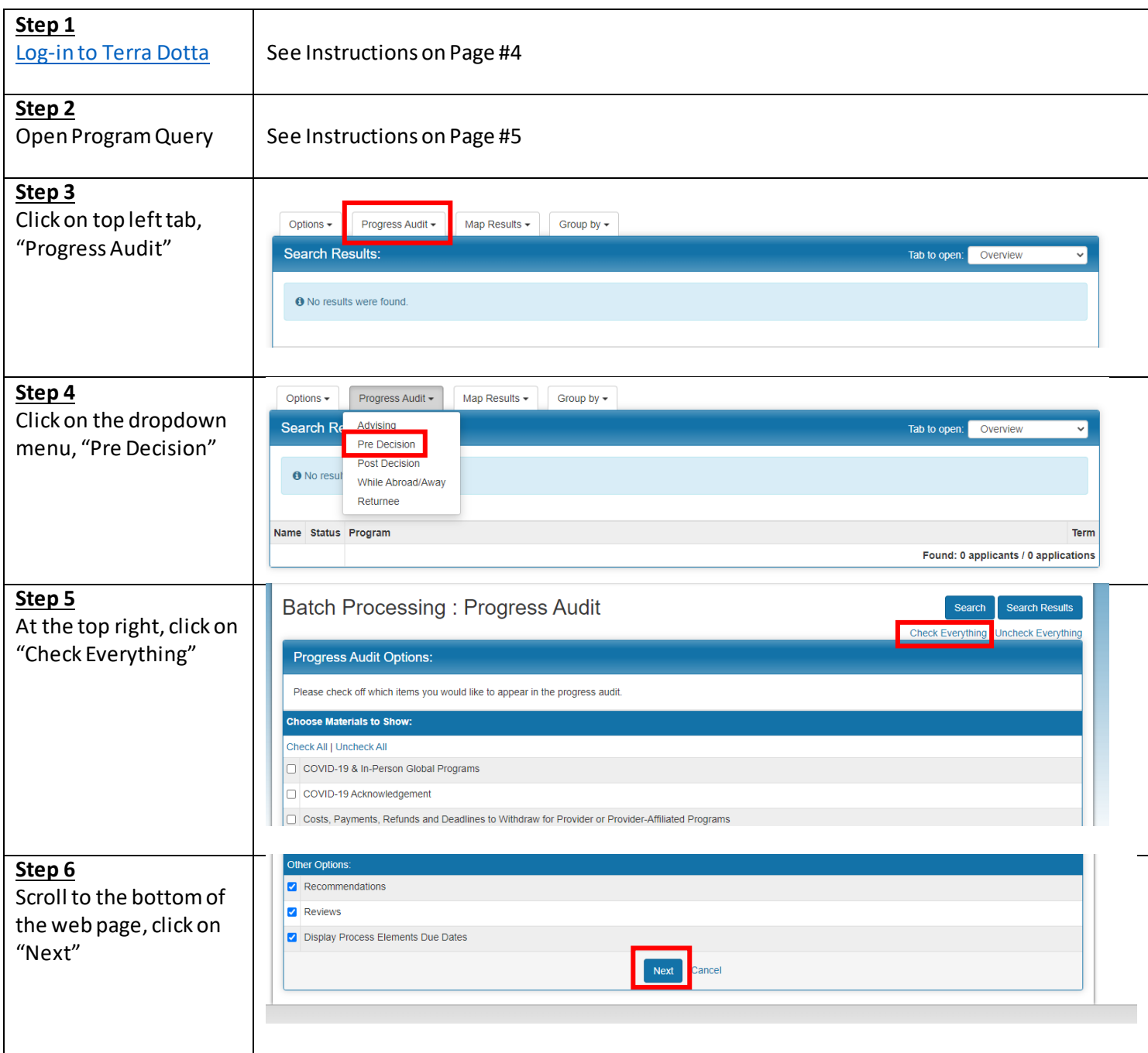

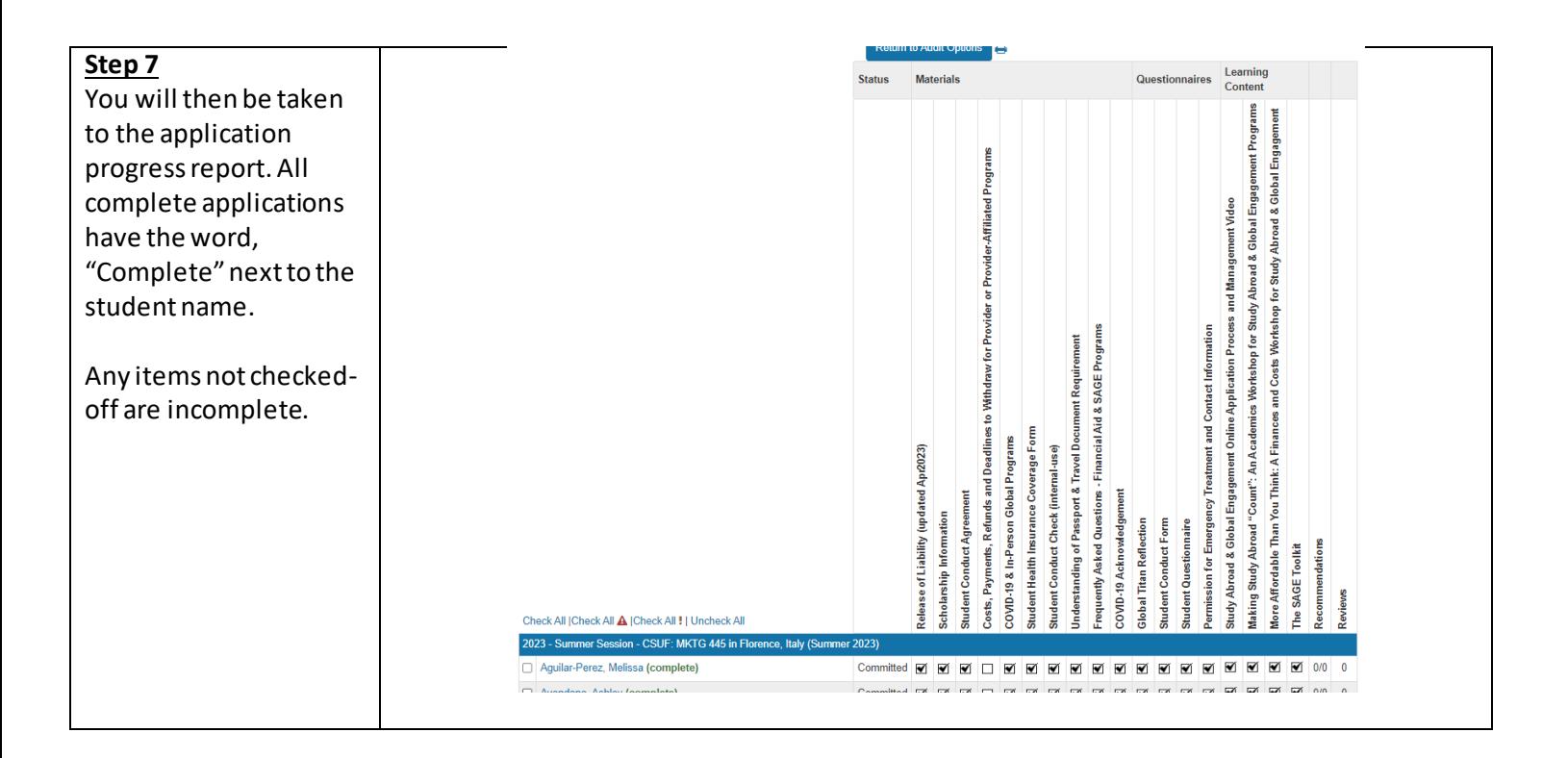

The **"Student Conduct Check"** questionnaire is an internal item, the SAGE team will check-off this item once they receive the student's conduct report. This will not impede a student from submitting their application.

#### <span id="page-8-0"></span>How to download student contact information:

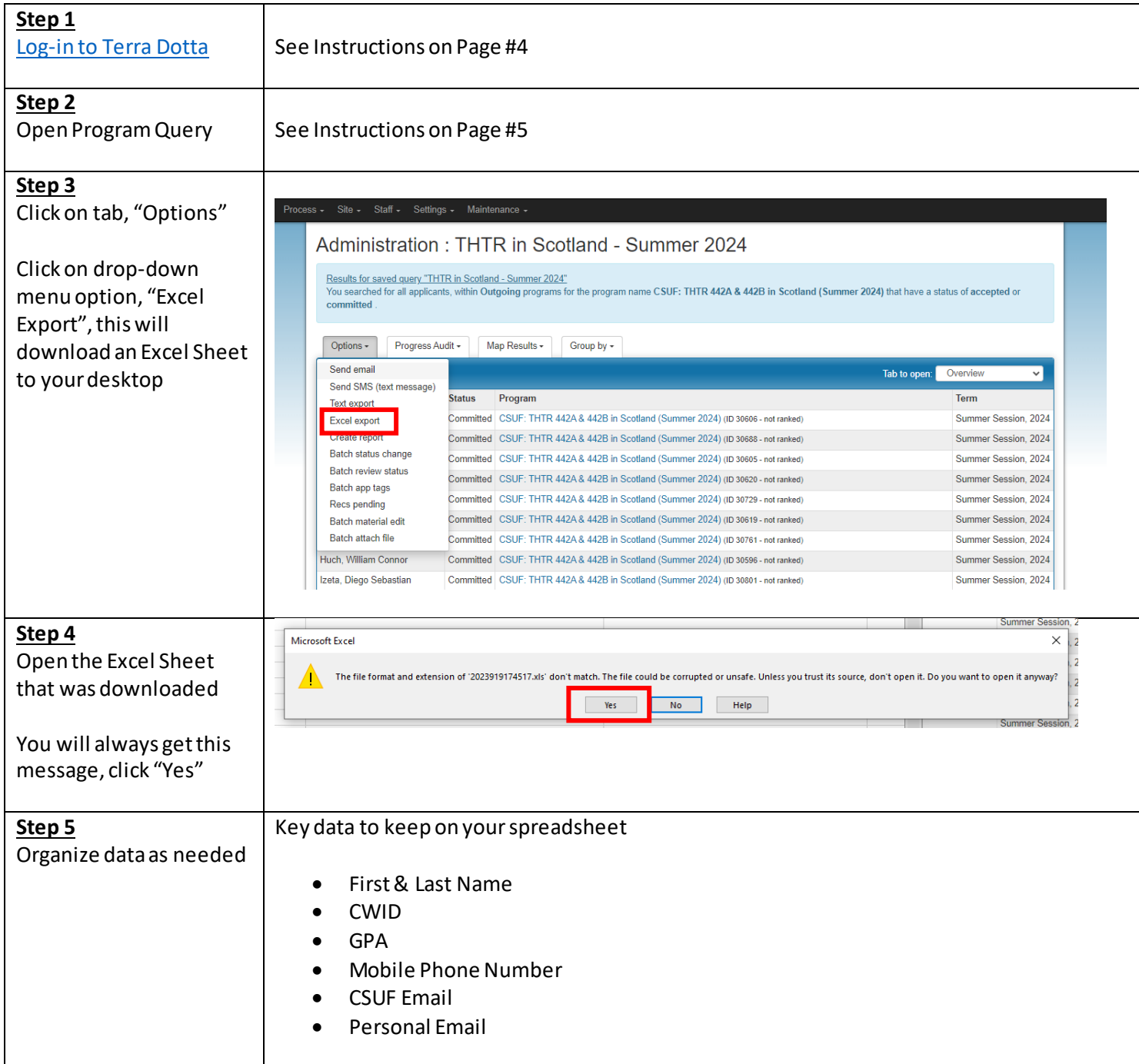

### <span id="page-9-0"></span>Application Status Terms

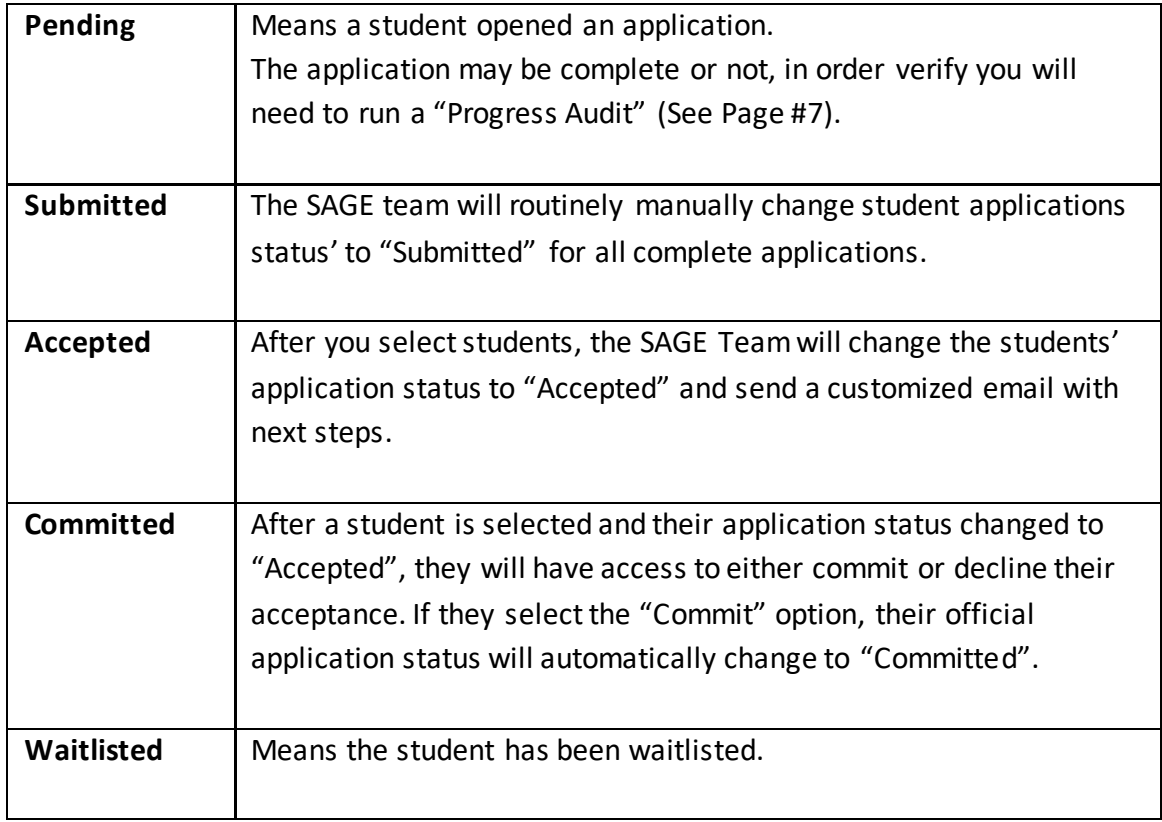